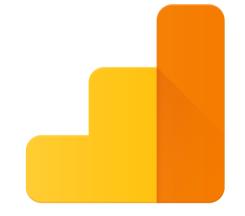

# **Google** Analytics

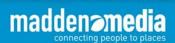

**Innovative Travel Marketing** 

1

**Google Analytics 101** 

Why Google Analytics? And what is it?

How do I get it?

Cool. Now what I do with it?

Have any tips or tricks?

Great presentation, Addy, but can I ask a couple more questions?

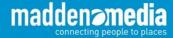

# Why Google Analytics?

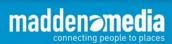

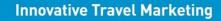

## We all have something in common...

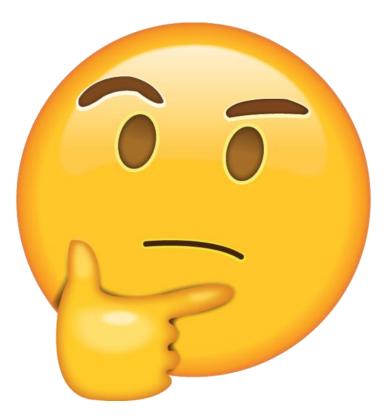

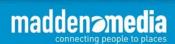

**Innovative Travel Marketing** 

4

### Count on data-driven decisions...

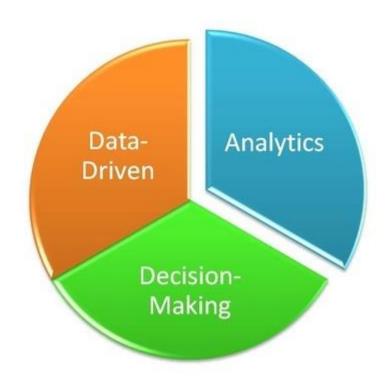

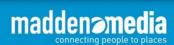

# What Is Google Analytics?

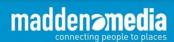

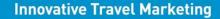

Google Analytics is a free traffic reporting toolset that allows site owners and their agencies to track usage on their websites and gain important insights into visitation and conversion to make well-informed decisions.

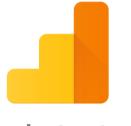

### **Google** Analytics

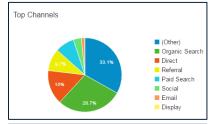

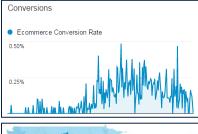

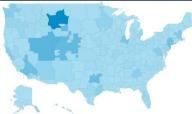

#### Reporting features include:

| Site Sessions           | Bounce Rate (single page visit) |
|-------------------------|---------------------------------|
| Site Users              | Time on Site                    |
| New vs. Returning Users | Conversion, Ecommerce Tracking  |
| Pageviews               | Desktop vs. Mobile vs. Tablet   |
| Pages per Session       | Browsers Used                   |
| Traffic Channels        | Keywords                        |
| Site Content            | Conversions                     |
|                         |                                 |

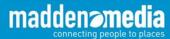

# How Do I Get Google Analytics?

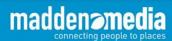

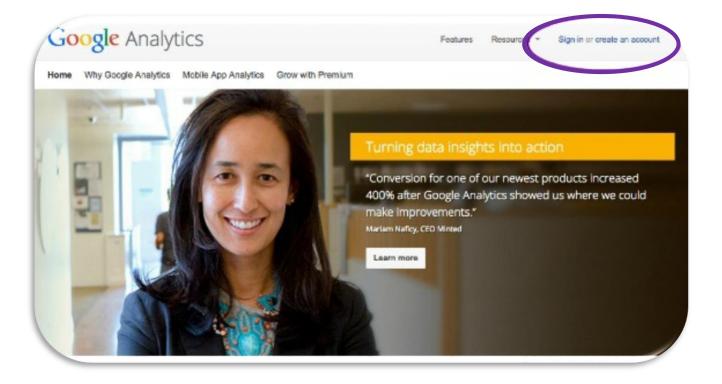

www.google.com/analytics

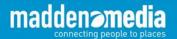

| Admin        | istration > New Account                                                                                                    |
|--------------|----------------------------------------------------------------------------------------------------|
| N            | lew Account                                                                                                    |
| N            | Vhat would you like to track?                                                                                                    |
|              | Website Mobile app                                                                                                    |
| 1            |                                                                                                    |
| Т            | racking Method                                                                                                    |
|              | his property works using Universal Analytics. Click Get Tracking ID and implement the Universal Analytics tracking code snipped and the Universal Analytics tracking code snipped and the Universal Analytics tracking code snipped and the Universal Analytics tracking code snipped and the Universal Analytics tracking code snipped and the Universal Analytics tracking code snipped and the Universal Analytics tracking code snipped and the Universal Analytics tracking code snipped and the Universal Analytics tracking code snipped and the Universal Analytics tracking code snipped and the Universal Analytics tracking code snipped and the Universal Analytics tracking code snipped and the Universal Analytics tracking tracking |
| to           | complete your set up.                                                                                                    |
| S            | etting up your account                                                                                                    |
|              | ccount Name required                                                                                                    |
|              | coounts are the top-most level of organization and contain one or more tracking IDs.                                                                                                    |
|              | My New Account Name                                                                                                    |
|              |                                                                                                    |
| S            | letting up your property                                                                                                    |
|              |                                                                                                    |
| W            |                                                                                                    |
| W            | Vebsite Name required My New Website                                                                                                    |
| w            | Vebsite Name required My New Website Vebsite URL required                                                                                                    |
| W            | Vebsite Name required My New Website                                                                                                    |
| w            | Vebsite Name required My New Website Vebsite URL required                                                                                                    |
| W            | /ebsite Name required<br>My New Website<br>// required<br>http:// - Example: http://www.mywebsite.com                                                                                                    |
| W<br>W       | /ebsite Name required<br>My New Website<br>/ebsite URL required<br>http:// ~ Example: http://www.mywebsite.com<br>idustry Category ③<br>Select One ~                                                                                                    |
| W<br>W<br>In | /ebsite Name required<br>My Now Website<br>/ebsite URL required<br>http:// - Example: http://www.mywebsite.com<br>idustry Category ③<br>Select One -<br>eporting Time Zone                                                                                                    |
| W<br>W<br>In | /ebsite Name required<br>My New Website<br>/ebsite URL required<br>http:// ~ Example: http://www.mywebsite.com<br>idustry Category ③<br>Select One ~                                                                                                    |
| W<br>W<br>In | /ebsite Name required<br>My Now Website<br>/ebsite URL required<br>http:// - Example: http://www.mywebsite.com<br>idustry Category ③<br>Select One -<br>eporting Time Zone                                                                                                    |

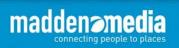

Innovative Travel Marketing

0

| Goo | gle Analytics Home Ro                                                                                                    | eporting Customization Admin Test Website                                                                                                    |  |  |  |  |  |
|-----|----------------------------------------------------------------------------------------------------|----------------------------------------------------------------------------------------------------|--|--|--|--|--|
|     | Testing / http://www.lizi                                                                                                    | ockard.com                                                                                                    |  |  |  |  |  |
|     | PROPERTY                                                                                                    | Tracking ID                                                                                                    |  |  |  |  |  |
| **  | http://www.lizlockard.com *                                                                                                    | UA-                                                                                                    |  |  |  |  |  |
|     | Property Settings                                                                                                    | Website tracking                                                                                                    |  |  |  |  |  |
|     | user Management                                                                                                    | This is the Universal Analytics tracking code for this property. To get all the benefits of Universal Analytics for this property, copy and paste this code into every well                                                                                                    |  |  |  |  |  |
|     | .js Tracking Info<br>Tracking Code<br>User-ID<br>Session Settings<br>Organic Search Sources<br>Referral Exclusion List<br>Search Term Exclusion List | This is your tracking code. Copy and paste it into the code of every page you want to track.         "script>         (function(,s,o,g,r,s,m))('GoogleAnalyticeObject')=r;[r]=[r][function();         (frig=(r],q]]):push(arguments[];[r]]=="transport">transport         m=s.getDementsByTagName(o)[0]:s.saync=1;s.src=g;m;parentNode.insertBefore(s,m)         ))(window,document_'script';"//www.google-analytics.com/analytics.js';ga');         ga('sendr', 'pageview'); |  |  |  |  |  |
|     | PRODUCT LINKING<br>AdWords Unking                                                                                                    | PHP Implementation options.<br>Create a PHP file named "analyticstracking.php" with the code above and include it on each PHP template page. Then, add the following line to each template page imme                                                                                                    |  |  |  |  |  |
|     | AdSense Linking                                                                                                    | <pre>*body='ldg:<br/>*7php include_once('analyticstracking.php") ?*</pre>                                                                                                    |  |  |  |  |  |
|     | All Products                                                                                                    | Dynamic Content Implementation OPTIONAL<br>Use a common include or template to paste the code above instead of manually adding it to every page.                                                                                                    |  |  |  |  |  |
|     | W Remarkating                                                                                                    | Google Tag Manager                                                                                                    |  |  |  |  |  |
|     | Dd Custom Definitions                                                                                                    | Our free tool Google Tag Manager can help you add tags to your site if you have many analytics and tracking tags. Consider using Google Tag Manager if:                                                                                                    |  |  |  |  |  |
|     | Dd Data Import                                                                                                    | You use multiple analytics and ad performance tracking tools that require alte tags.     Adding tags to your website slows down your ability to run marketing campaigns.     Learn how to get started with Google Tag Manager.                                                                                                    |  |  |  |  |  |

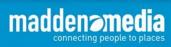

When you create a Google Analytics account for your website, you will receive a small tracking code snippet to place within the code of <u>all</u> your website pages.

#### Website tracking

This is the Universal Analytics tracking code for this property.

To get all the benefits of Universal Analytics for this property, copy and paste this code into every webpage you want to track.

<script>

(function(i,s,o,g,r,a,m){i['GoogleAnalyticsObject']=r;i[r]=i[r]||function(){ (i[r].q=i[r].q||[]).push(arguments)},i[r].l=1\*new Date();a=s.createElement(o), m=s.getElementsByTagName(o)[0];a.async=1;a.src=g;m.parentNode.insertBefore(a,m) })(window,document,'script','https://www.google-analytics.com/analytics.js','ga');

```
ga('create', 'UA-24240138-1', 'auto');
ga('send', 'pagevi /);
```

</script>

#### www.google.com/analytics

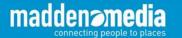

Google Analytics uses the following sources to provide information in reports:

- The HTTP request of the user
- Browser/System information
- First-party cookies

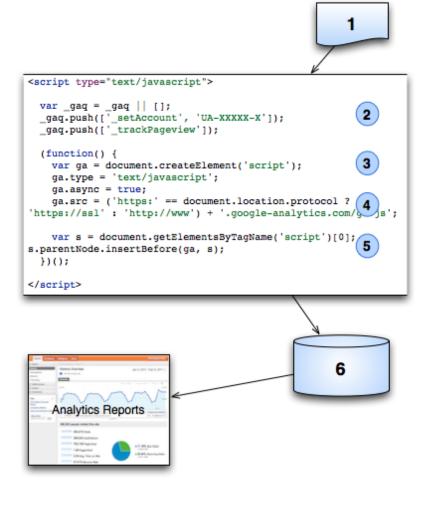

https://developers.google.com/analytics/resources/concepts/gaConceptsTrackingOverview

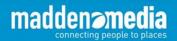

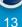

## Within 24 hours...

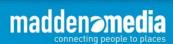

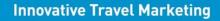

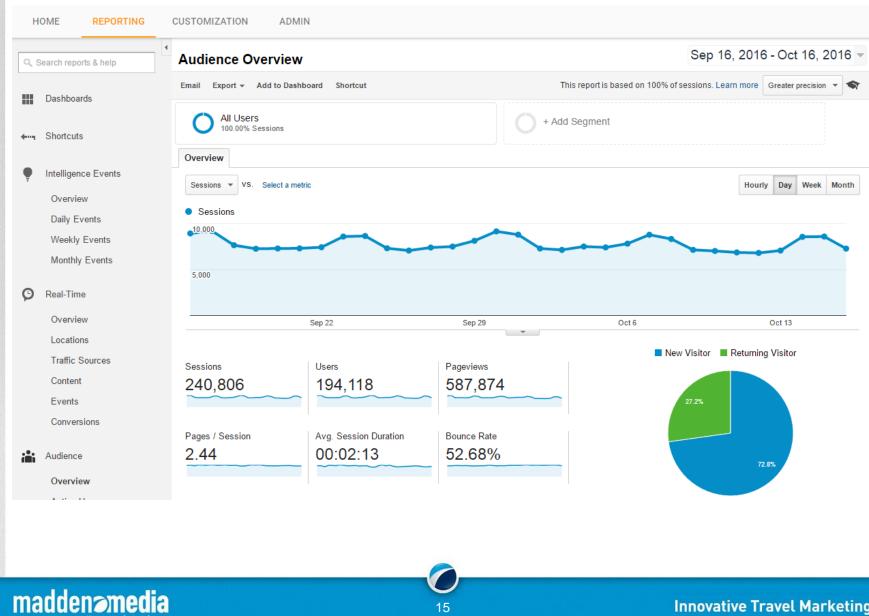

#### **Innovative Travel Marketing**

connecting people to places

# Cool. Now What Do I Do With It?

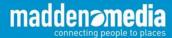

| HOME | REPORTING | CUSTOMIZATION | ADMIN |
|------|-----------|---------------|-------|
|      |           |               |       |

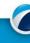

madden media

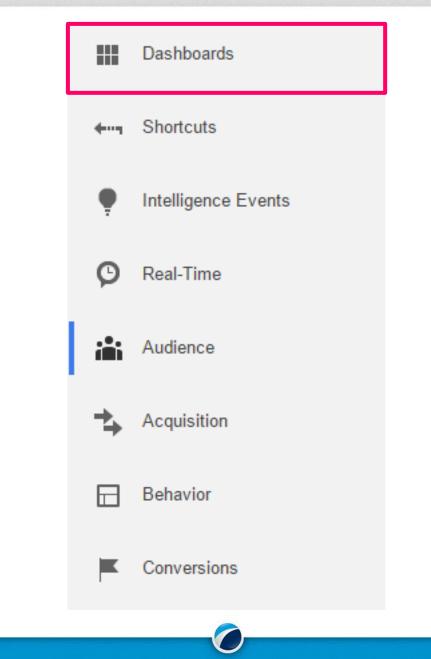

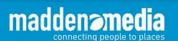

## **Google Analytics - Dashboards**

#### Dashboards - create custom views to monitor performance

| Search reports & help                                 | SEM Reporting Dashbo                       | bard               |             | Sep 16, 2016 - Oct 16,                                        |
|-------------------------------------------------------|--------------------------------------------|--------------------|-------------|---------------------------------------------------------------|
| Dashboards                                            | + Add Widget Share 👻 Email                 | Export -           |             | Customize Dashboard Delete D                                  |
| ✓ Private<br>Content Reporting D<br>SEM Reporting Das | All Users<br>100.00% Sessions              |                    |             | + Add Segment                                                 |
| + New Dashboard                                       | SEM vs. Site Avg. % New \$                 | Sessions           |             | Bing Sessions by Ad Group                                     |
| Shortcuts                                             | 66.64%<br>Avg for View: 72.74% (-8.38%)    |                    |             | Leisure Events<br>Leisure Explore<br>Leisure See & Do         |
| Intelligence Events                                   | SEM vs. Site Avg. Session                  | Duration           |             | Leisure Visit<br>Leisure Travel Tools<br>Leisure Family Other |
| Real-Time                                             | 00:02:14<br>Avg for View: 00:02:13 (0.61%) |                    | ~~~~~~      | 17%                                                           |
| Audience                                              | SEM vs. Site Avg. Bounce                   | Rate               |             | 5.1% 35.4%                                                    |
| Acquisition                                           | 50.84%<br>Avg for View: 52.68% (-3.49%)    |                    |             | 7.9%                                                          |
| Behavior                                              | Sessions and Bounce Rate                   | by Source / Medium |             | 14.2% 14.4%                                                   |
| Conversions                                           | Source / Medium                            | Sessions           | Bounce Rate |                                                               |
|                                                       | google / cpc                               | 34,037             | 50.94%      |                                                               |

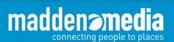

## **Google Analytics - Dashboards**

Dashboards - create custom views to monitor performance

| Q, 5 | earch reports & help | Add a Widget                         |          |        |       |     | ×            |
|------|----------------------|--------------------------------------|----------|--------|-------|-----|--------------|
|      | Dashboards           | Widget title:<br>New Widget          |          | ]      |       |     |              |
|      | ➡ Private            | Standard:                            |          |        |       |     |              |
|      | Content Reporting    | 2.1                                  | ~~-      | -      |       | ¢   | that i       |
|      | DEMO Dashboard       | METRIC                               | TIMELINE | GEOMAP | TABLE | PIE | BAR          |
|      | SEM Reporting D      | Real-time:                           |          | ,      |       |     |              |
|      | + New Dashboard      | 2.1<br>COUNTER                       |          | GEOMAP | TABLE |     |              |
| q    | Shortcuts            | Show the following                   |          | GLOMAI | TADLL |     |              |
| P    | Intelligence Events  | Add a metric<br>Filter this data:    | Ŧ        |        |       |     |              |
| Э    | Real-Time            | Add a filter<br>Link to Report or UR | L: 🗉     |        |       |     |              |
| i    | Audience             |                                      | _        |        |       |     |              |
| •    | Acquisition          | Save Cancel                          |          |        |       |     | Clone widget |

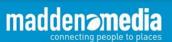

## **Google Analytics - Dashboards**

#### Dashboards - create custom views to monitor performance

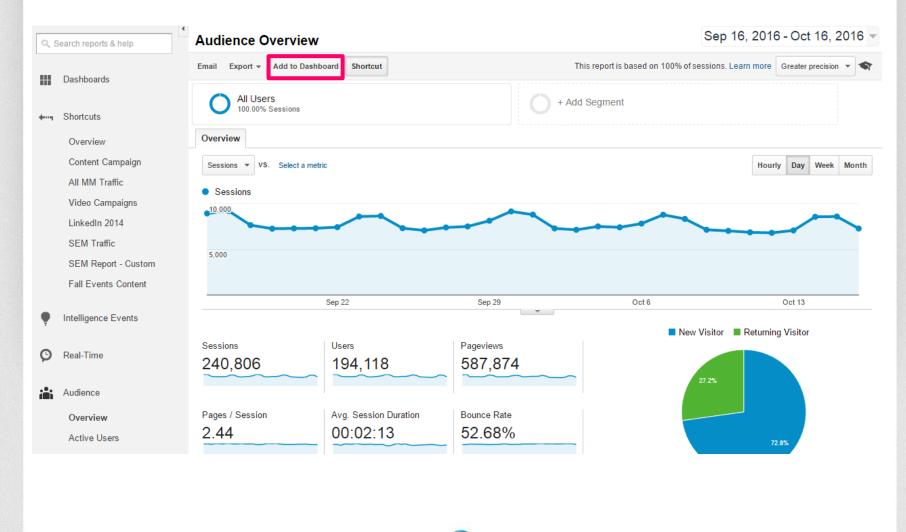

madden media

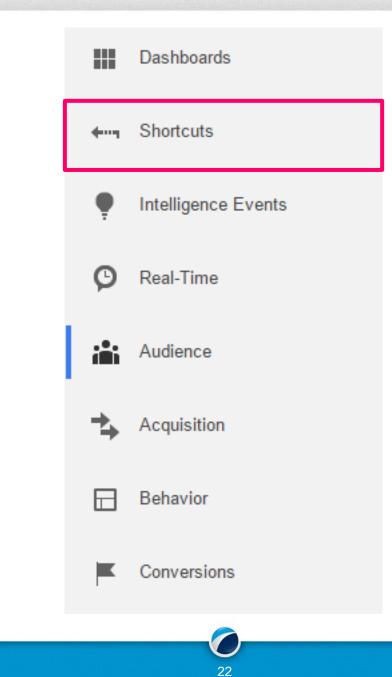

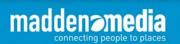

## **Google Analytics - Shortcuts**

#### Quick access to mission critical data views

| ٩, :       | Shortcuts                    |                                                            |                   |           |           |  |  |  |
|------------|------------------------------|------------------------------------------------------------|-------------------|-----------|-----------|--|--|--|
|            | Dashboards                   |                                                            |                   | Q, Search |           |  |  |  |
|            |                              | Name                                                       | Creation Date     | ŧ         |           |  |  |  |
| <b>+</b> 1 | Shortcuts                    | Content Campaign                                           | May 20, 2014      |           | Actions 👻 |  |  |  |
|            | Overview<br>Content Campaign | All MM Traffic                                             | May 20, 2014      |           | Actions 👻 |  |  |  |
|            | All MM Traffic               | Video Campaigns                                            | Aug 8, 2014       |           | Actions 👻 |  |  |  |
|            | Video Campaigns              | LinkedIn 2014                                              | Oct 16, 2014      |           | Actions 👻 |  |  |  |
|            | LinkedIn 2014<br>SEM Traffic | SEM Traffic                                                | Nov 24, 2014      |           | Actions 👻 |  |  |  |
|            | SEM Report - Custom          | SEM Report - Custom                                        | Sep 3, 2015       |           | Actions 👻 |  |  |  |
|            | Fall Events Content          | Fall Events Content                                        | Nov 17, 2015      |           | Actions 👻 |  |  |  |
| ę          | Intelligence Events          |                                                            |                   |           |           |  |  |  |
| Ø          | Real-Time                    | © 2016 Google   Analytics Home   Terms of Service   Privac | y Policy   Send F | eedback   |           |  |  |  |

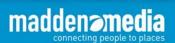

23

## **Google Analytics - Shortcuts**

#### Quick access to mission critical data views

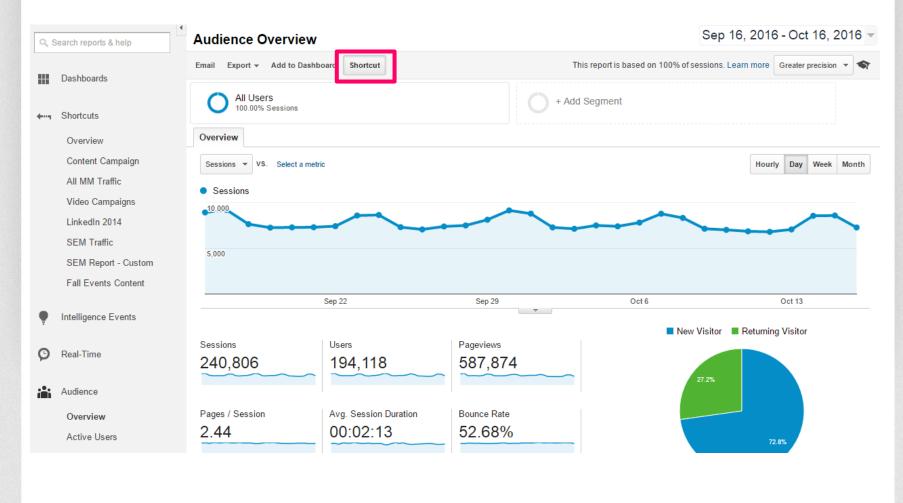

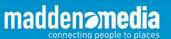

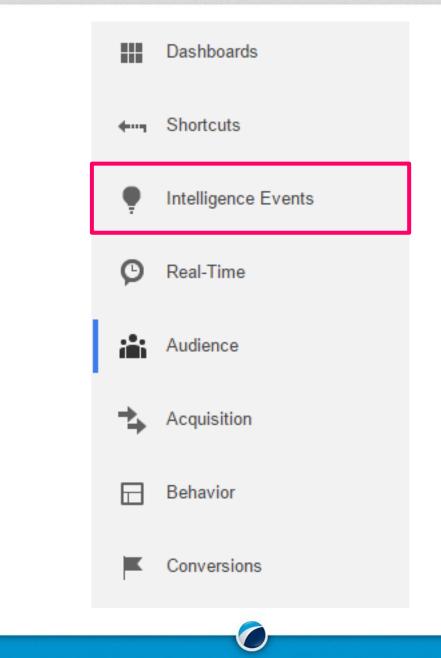

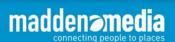

## **Google Analytics - Intelligence Events**

The system automatically identifies and reports on anomalies

|            | Search reports & help                            | 💾 Inte | elligence Events             | Overview                                                      |                   | S                          | Sep 16, 20 | 16 - Oct 16,  | 2016 -  |
|------------|--------------------------------------------------|--------|------------------------------|---------------------------------------------------------------|-------------------|----------------------------|------------|---------------|---------|
| 0, 0       | search reports & neip                            | Aut    | omatic alerts will be remove | d from Google Analytics soon. Custom alerts will not be affec | ted and continue  | to be visible.             |            |               |         |
|            | Dashboards                                       | A      | omatic Alerts Custom         | Alexte                                                        |                   |                            |            |               | •       |
| <b>4</b> 9 | Shortcuts                                        | Aut    |                              | Aletts                                                        |                   |                            |            |               | ٩       |
| ę          | Intelligence Events                              |        | Metric                       | Segment                                                       | Period            | Date                       | Change     | Importance 🗸  |         |
|            | Overview                                         | 1.     | Pageviews                    | Campaign: St Louis (SEM-MOSTL) Leisure See & Do               | Monthly           | Sep 1, 2016 - Sep 30, 2016 | -72%       |               | Details |
|            | Daily Events                                     | 2.     | Pageviews                    | Landing Pa                                                    | Monthly           | Sep 1, 2016 - Sep 30, 2016 | -67%       |               | Details |
|            |                                                  | 3.     | Sessions                     | Landing Page: /things-to-do/see-do/                           | Monthly           | Sep 1, 2016 - Sep 30, 2016 | -63%       |               | Details |
|            | Weekly Events                                    | 4.     | Sessions                     | Campaign: St Louis (SEM-MOSTL) Leisure See & Do               | Monthly           | Sep 1, 2016 - Sep 30, 2016 | -68%       |               | Details |
|            | Monthly Events                                   | 5.     | Avg. Session Duration        | Landing Page: /events/                                        | Monthly           | Sep 1, 2016 - Sep 30, 2016 | 19%        |               | Details |
|            |                                                  | 6.     | Sessions                     | Exit Page: /things-to-do/see-do/                              | Monthly           | Sep 1, 2016 - Sep 30, 2016 | -56%       |               | Details |
| Ø          | Real-Time                                        | 7.     | Sessions                     | Source: bing                                                  | Monthly           | Sep 1, 2016 - Sep 30, 2016 | -38%       |               | Details |
|            |                                                  | 8.     | Pageviews                    | Source: bing                                                  | Monthly           | Sep 1, 2016 - Sep 30, 2016 | -39%       |               | Details |
| i          | Audience                                         | 9.     | Pageviews                    | Exit Page: /things-to-do/see-do/                              | Monthly           | Sep 1, 2016 - Sep 30, 2016 | -53%       |               | Details |
|            | Overview                                         | 10.    | Sessions                     | Medium: cpc                                                   | Monthly           | Sep 1, 2016 - Sep 30, 2016 | -43%       |               | Details |
|            | Active Users                                     |        |                              |                                                               |                   | Show rows: 10              | Go to: 1   | 1 - 10 of 186 | < >     |
|            | Cohort Analysis <sup>BETA</sup><br>User Explorer |        |                              | © 2016 Google   Analytics Home   Terms                        | of Service   Priv | acy Policy   Send Feedback |            |               |         |

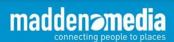

## **Google Analytics - Intelligence Events**

#### The system automatically identifies and reports on anomalies

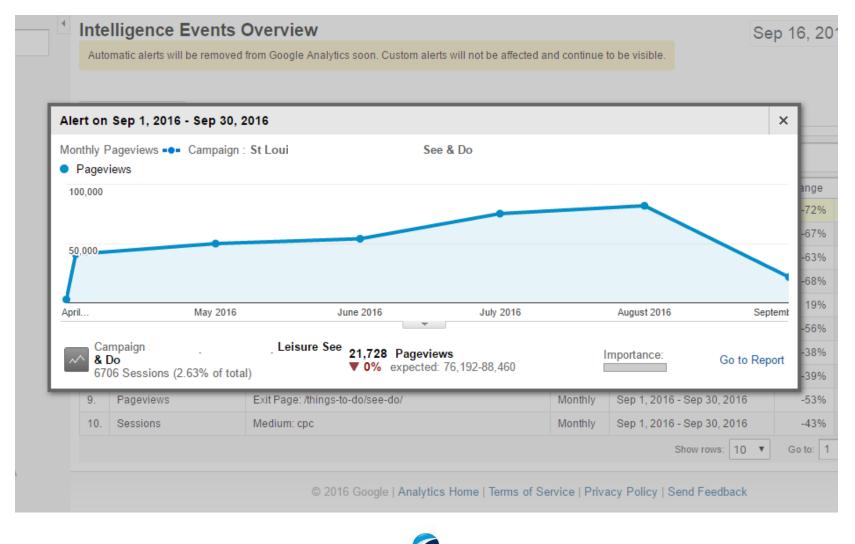

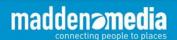

27

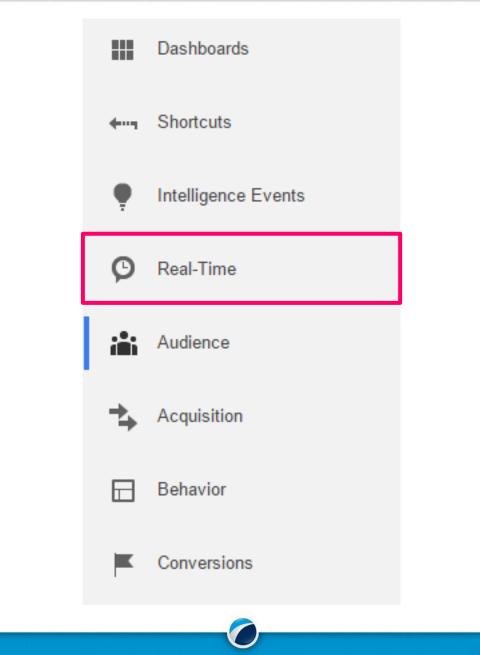

madden media

## **Google Analytics - Real-Time**

#### See site activity at any given moment

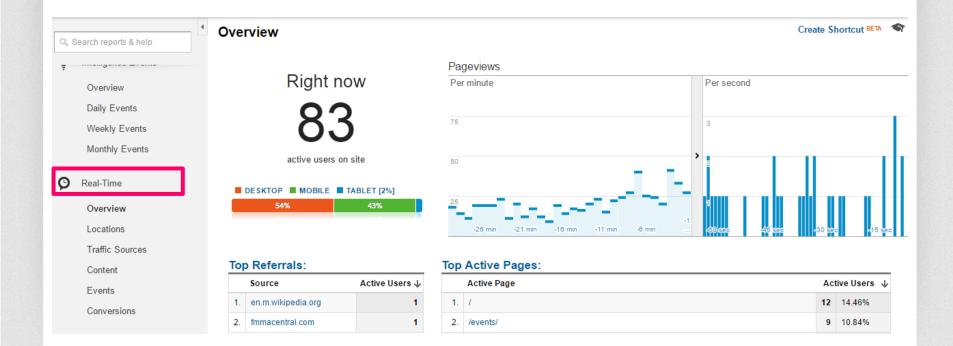

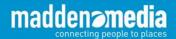

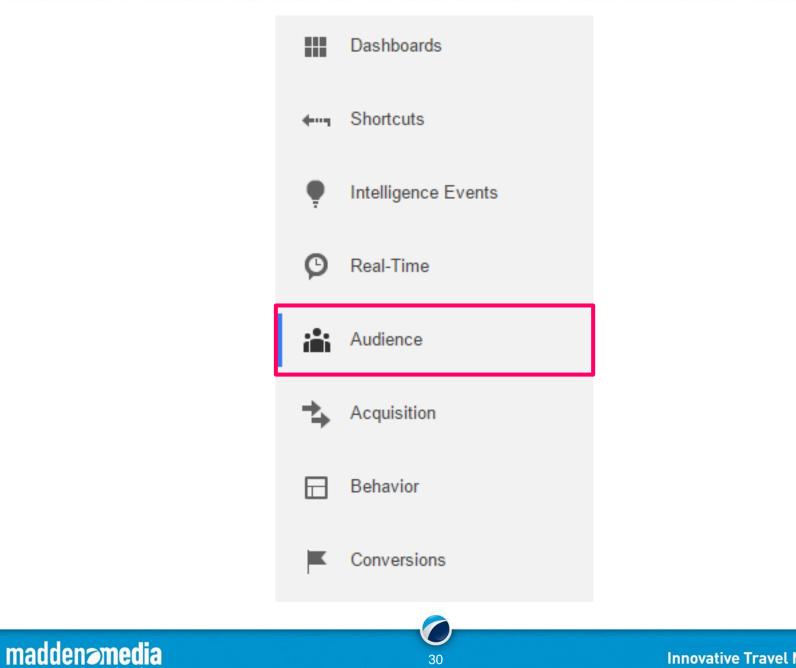

**Innovative Travel Marketing** 

connecting people to places

### Audience reporting features include:

| Age & Gender        |
|---------------------|
| In-Market Segments  |
| Location            |
| Frequency & Recency |
| Browser & OS        |
| Mobile Devices      |

Affinity Categories Language New vs. Returning

Engagement

Network

Benchmarking

### Audience

Overview Active Users Cohort Analysis BETA User Explorer Demographics Interests

- ▶ Geo
- Behavior
- Technology
- Mobile
- Custom
- ▶ Benchmarking

Users Flow

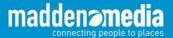

Gain valuable insights on your audience and their technology

connecting people to places

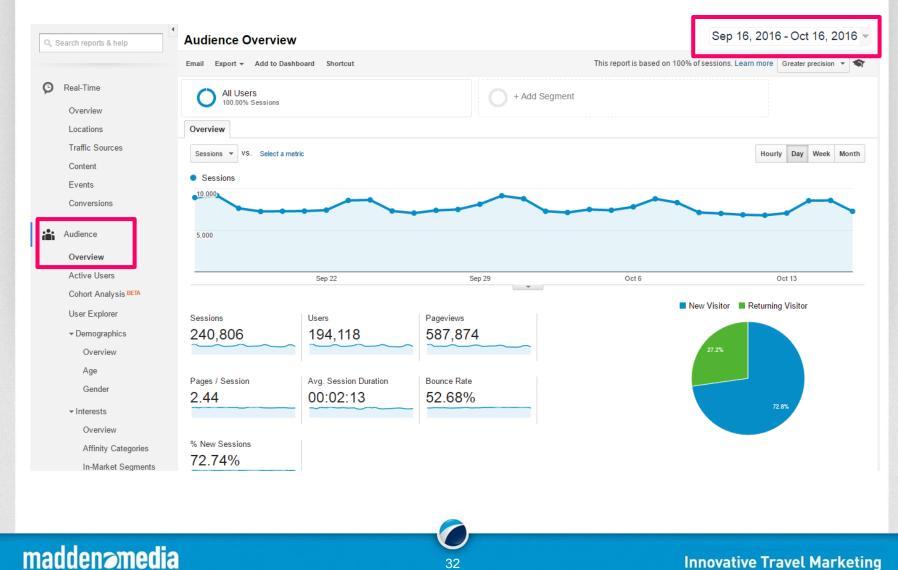

32

Gain valuable insights on your audience and their technology

### Sep 16, 2016 - Oct 16, 2016 🔺

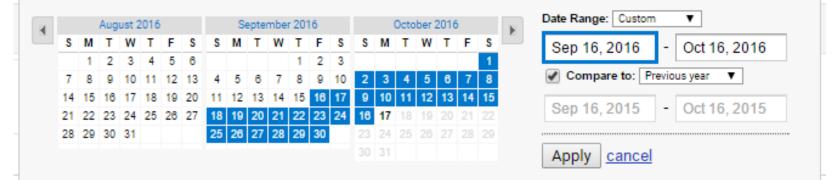

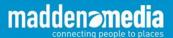

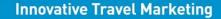

#### Gain valuable insights on your audience and their technology

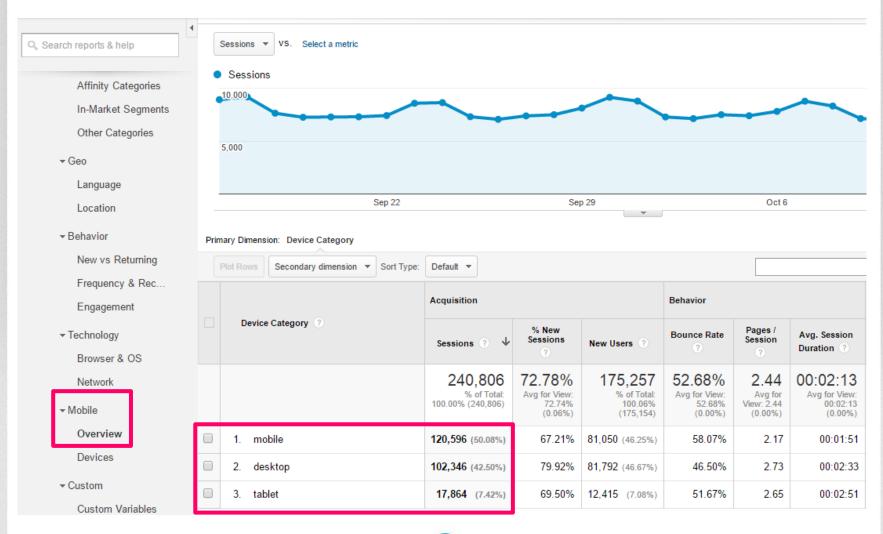

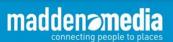

Gain valuable insights on your audience and their technology

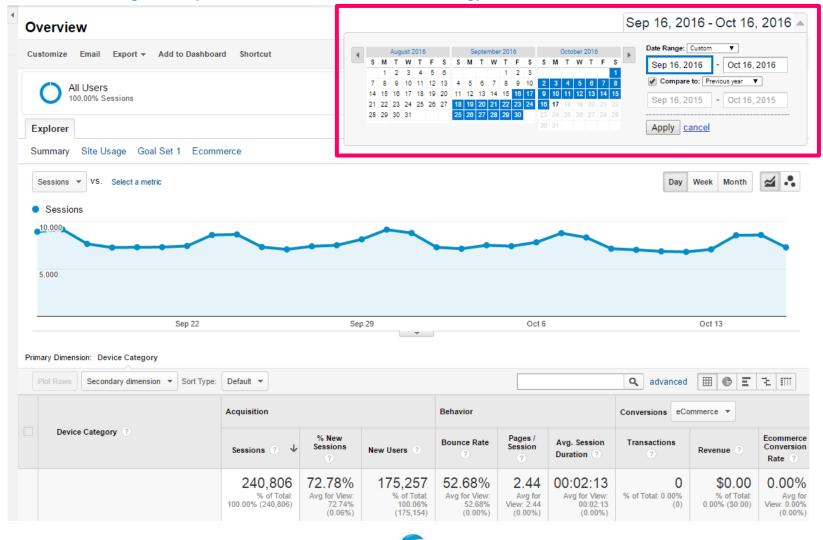

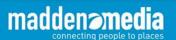

35

Gain valuable insights on your audience and their technology

|                             | Acquisition                     | Acquisition                    |                                          |                                 | Behavior                |                                    |  |
|-----------------------------|---------------------------------|--------------------------------|------------------------------------------|---------------------------------|-------------------------|------------------------------------|--|
| Device Category (?)         | Sessions 🤊 🗸                    | % New<br>Sessions<br>?         | New Users ?                              | Bounce Rate                     | Pages /<br>Session ?    | Avg. Session<br>Duration ?         |  |
|                             | 25.23%<br>240,806 vs<br>192,285 | 0.07% ♠<br>72.78% vs<br>72.73% | 25.33% <b>≜</b><br>175,257 vs<br>139,841 | 10.64% ♠<br>52.68% vs<br>58.95% | 3.56% ♠<br>2.44 vs 2.36 | 7.35% ♠<br>00:02:13 vs<br>00:02:04 |  |
| 1. mobile                   |                                 |                                |                                          |                                 |                         |                                    |  |
| Sep 16, 2016 - Oct 16, 2016 | 120,596 (50.08%)                | 67.21%                         | 81,050 (46.25%)                          | 58.07%                          | 2.17                    | 00:01:51                           |  |
| Sep 16, 2015 - Oct 16, 2015 | 58,819 (30.59%)                 | 74.22%                         | 43,653 (31.22%)                          | 73.87%                          | 1.52                    | 00:01:04                           |  |
| % Change                    | 105.03%                         | -9.44%                         | 85.67%                                   | -21.39%                         | 43.12%                  | 74.09%                             |  |
| 2. desktop                  |                                 |                                |                                          |                                 |                         |                                    |  |
| Sep 16, 2016 - Oct 16, 2016 | 102,346 (42.50%)                | 79.92%                         | 81,792 (46.67%)                          | 46.50%                          | 2.73                    | 00:02:33                           |  |
| Sep 16, 2015 - Oct 16, 2015 | 120,954 (62.90%)                | 71.97%                         | 87,051 (62.25%)                          | 51.15%                          | 2.82                    | 00:02:37                           |  |
| % Change                    | -15.38%                         | 11.04%                         | -6.04%                                   | -9.11%                          | -3.35%                  | -2.05%                             |  |
| 3. tablet                   |                                 |                                |                                          |                                 |                         |                                    |  |
| Sep 16, 2016 - Oct 16, 2016 | 17,864 (7.42%)                  | 69.50%                         | 12,415 (7.08%)                           | 51.67%                          | 2.65                    | 00:02:51                           |  |
| Sep 16, 2015 - Oct 16, 2015 | 12,512 (6.51%)                  | 73.03%                         | 9,137 (6.53%)                            | 64.13%                          | 1.85                    | 00:01:37                           |  |
| % Change                    | 42.77%                          | -4.83%                         | 35.88%                                   | -19.43%                         | 43.58%                  | 75.40%                             |  |

madden media

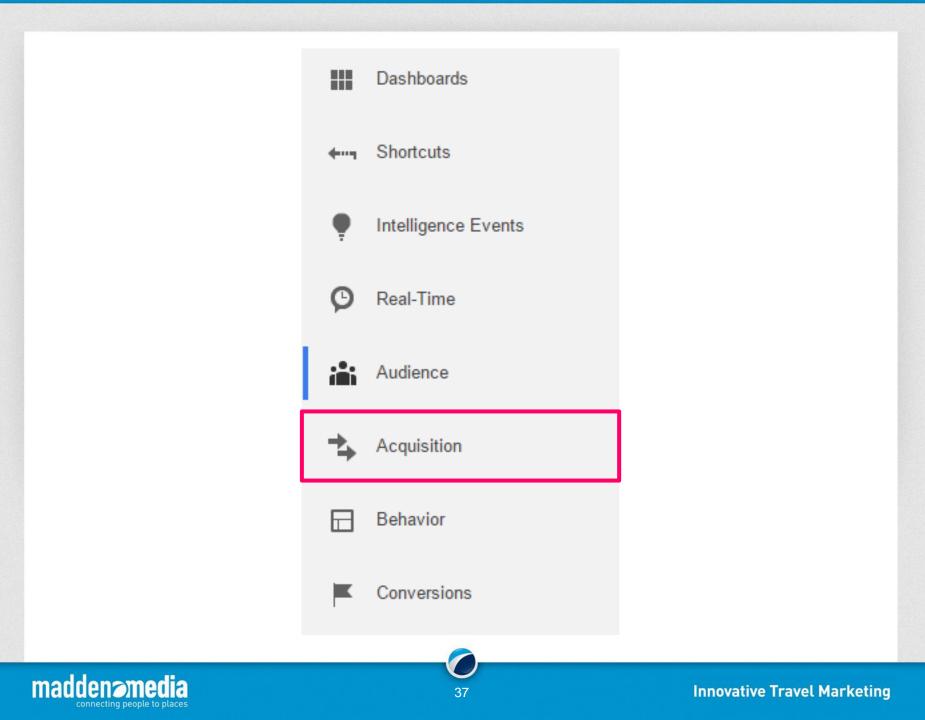

### Acquisition reporting features include:

| Traffic Channels    | Source/Medium              |
|---------------------|----------------------------|
| Google AdWords Data | Google Search Console Data |
| Social Referrals    | Social Landing Pages       |
| Paid Campaigns      | Organic Keywords           |

Acquisition

- Overview
- ► All Traffic
- AdWords
- ▶ Search Console NEW
- Social
- Campaigns

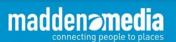

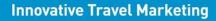

# **Google Analytics - Acquisition - All Traffic - Channels**

#### Gain valuable insights into how you are acquiring your traffic

| I | Acquisition                                    | Prin | nary Dimension: Default Channel Grouping Sc | ource / Medium Sou                                | irce Medium                                  | Other -                                           | Ţ                                            |                                                 |                                                  |  |
|---|------------------------------------------------|------|---------------------------------------------|---------------------------------------------------|----------------------------------------------|---------------------------------------------------|----------------------------------------------|-------------------------------------------------|--------------------------------------------------|--|
|   | Overview                                       |      | Plot Rows Secondary dimension - Sort Ty     | pe: Default 🔻                                     |                                              |                                                   |                                              |                                                 |                                                  |  |
|   | <ul> <li>All Traffic</li> </ul>                |      |                                             |                                                   |                                              |                                                   |                                              |                                                 |                                                  |  |
|   | Channels                                       |      |                                             | Acquisition                                       |                                              |                                                   | Behavior                                     |                                                 |                                                  |  |
|   | Treemaps<br>Source/Medium                      |      | Default Channel Grouping                    | Sessions                                          | % New<br>Sessions                            | New Users                                         | Bounce Rate                                  | Pages /<br>Session                              | Avg. Session<br>Duration ?                       |  |
|   | Referrals<br>▶ AdWords<br>▶ Search Console NEW |      |                                             | <b>1,816</b><br>% of Total:<br>100.00%<br>(1,816) | 67.02%<br>Avg for View:<br>67.02%<br>(0.00%) | <b>1,217</b><br>% of Total:<br>100.00%<br>(1,217) | 44.33%<br>Avg for View:<br>44.33%<br>(0.00%) | <b>3.12</b><br>Avg for<br>View: 3.12<br>(0.00%) | 00:02:04<br>Avg for View:<br>00:02:04<br>(0.00%) |  |
|   | ▶ Social                                       |      | 1. Direct                                   | 813 (44.77%)                                      | 74.91%                                       | <b>609</b> (50.04%)                               | 52.52%                                       | 2.68                                            | 00:01:54                                         |  |
|   | ▶ Campaigns                                    |      | 2. Organic Search                           | 723 (39.81%)                                      | 67.77%                                       | 490 (40.26%)                                      | 31.67%                                       | 3.80                                            | 00:01:59                                         |  |
|   |                                                |      | 3. Referral                                 | 247 (13.60%)                                      | 40.89%                                       | 101 (8.30%)                                       | 56.28%                                       | 2.56                                            | 00:02:53                                         |  |
|   | Behavior                                       |      | 4. Social                                   | <b>27</b> (1.49%)                                 | 59.26%                                       | 16 (1.31%)                                        | 25.93%                                       | 4.00                                            | 00:01:33                                         |  |
|   | Overview<br>Behavior Flow                      |      | 5. Email                                    | <b>6</b> (0.33%)                                  | 16.67%                                       | 1 (0.08%)                                         | 50.00%                                       | 1.67                                            | 00:00:08                                         |  |
|   | Site Content                                   |      |                                             |                                                   |                                              |                                                   |                                              |                                                 |                                                  |  |

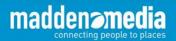

# **Google Analytics - Acquisition - All Traffic - Channels**

#### Gain valuable insights into how you are acquiring your traffic

|                                 | Acquisition                             |                                              |                                         | Behavior                                              |                                                  |                                                   |  |
|---------------------------------|-----------------------------------------|----------------------------------------------|-----------------------------------------|-------------------------------------------------------|--------------------------------------------------|---------------------------------------------------|--|
| Keyword                         | Sessions                                | % New<br>Sessions<br>?                       | New Users                               | Bounce Rate                                           | Pages /<br>Session<br>?                          | Avg. Session<br>Duration ?                        |  |
|                                 | 723<br>% of Total:<br>39.81%<br>(1,816) | 67.77%<br>Avg for View:<br>67.02%<br>(1.13%) | 490<br>% of Total:<br>40.26%<br>(1,217) | <b>31.67%</b><br>Avg for View:<br>44.33%<br>(-28.55%) | <b>3.80</b><br>Avg for<br>View: 3.12<br>(21.54%) | 00:01:59<br>Avg for View:<br>00:02:04<br>(-3.49%) |  |
| 1. (not provided)               | 704 (97.37%)                            | 67.61%                                       | 476 (97.14%)                            | 32.39%                                                | 3.75                                             | 00:02:00                                          |  |
| 2. madden media                 | 8 (1.11%)                               | 62.50%                                       | 5 (1.02%)                               | 12.50%                                                | 4.88                                             | 00:01:17                                          |  |
| 3. madden publishing            | 2 (0.28%)                               | 100.00%                                      | 2 (0.41%)                               | 0.00%                                                 | 8.50                                             | 00:02:19                                          |  |
| 4. maddenmedia.com              | 2 (0.28%)                               | 100.00%                                      | 2 (0.41%)                               | 0.00%                                                 | 7.00                                             | 00:03:44                                          |  |
| 5. madden media kansas          | <b>1</b> (0.14%)                        | 100.00%                                      | 1 (0.20%)                               | 0.00%                                                 | 3.00                                             | 00:00:10                                          |  |
| 6. madden media tucson          | <b>1</b> (0.14%)                        | 100.00%                                      | 1 (0.20%)                               | 0.00%                                                 | 3.00                                             | 00:01:42                                          |  |
| 7. madden media'                | <b>1</b> (0.14%)                        | 100.00%                                      | 1 (0.20%)                               | 0.00%                                                 | 3.00                                             | 00:00:23                                          |  |
| 8. madden media\                | <b>1</b> (0.14%)                        | 100.00%                                      | 1 (0.20%)                               | 0.00%                                                 | 11.00                                            | 00:03:08                                          |  |
| 9. madden mobile support number | <b>1</b> (0.14%)                        | 100.00%                                      | 1 (0.20%)                               | 0.00%                                                 | 9.00                                             | 00:03:03                                          |  |
| 10. madden publishing tucson    | 1 (0.14%)                               | 0.00%                                        | 0 (0.00%)                               | 0.00%                                                 | 2.00                                             | 00:00:05                                          |  |

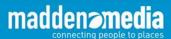

# **Google Analytics - Acquisition - Search Console**

#### Gain valuable insights into how you are acquiring your traffic

Q Search reports & help

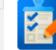

#### This report requires Search Console integration to be enabled.

Set up Search Console data sharing

#### What is Search Console?

Search Console is a free product that provides data and analytics to help improve your site's performance in Google search.

#### Enabling Search Console data within Analytics

Once you connect a site you own in Search Console to your Analytics property, its data becomes visible in your Search Engine Optimization reports. You can visit the Property Settings page in Analytics account management to change which of your Search Console sites' data you wish to show, and control which views on your Web Property have access to view the data.

#### How to use Search Console data within Analytics

Search Console provides data about what users see in Google search results before they decide to click to your site (or some other site). You can use this data to identify opportunities and prioritize development effort to increase the number of visitors to your site. Examples:

- Identify landing pages on your site that have good clickthrough rates (CTR), but have poor average
  positions in search results. These could be pages that people want to see, but have trouble finding.
- Identify search queries (keywords) for which your site has good average positions, but poor click through rates. These are queries for which your pages get attention and improved content could lead to more visitors.

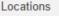

Traffic Sources

Content

Events

Conversions

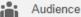

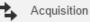

Overview

- ▶ All Traffic
- AdWords

#### Landing Pages

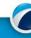

### **Google Analytics - Acquisition - Search Console**

Gain valuable insights into how you are acquiring your traffic

#### Google Webmasters

SIGN IN

Home Support Learn Connect

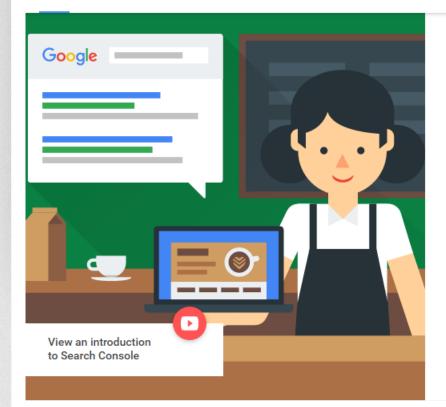

# You want to be found on the web. We want to help.

Track your site's search performance with Google Search Console and browse around for more webmaster resources.

SEARCH CONSOLE 🤊

www.google.com/webmasters

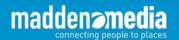

#### Google .... Search Console http://www.maddenmedia.com/ Help Q Dashboard Search Analytics Analyze your performance on Google Search. Filter and compare your results to better understand your user's search patterns. Learn more. Messages (3) Search Appearance ① ✓ Clicks ☐ Impressions ☐ CTR ☐ Position ▼ Search Traffic Search Analytics Queries Pages Countries Devices Search Type Dates Links to Your Site Web -Last 28 days -No filter 👻 No filter 🔻 No filter -No filter -Internal Links Manual Actions Total clicks International Targeting Mobile Usability 121 Google Index Crawl Clicks Security Issues 16 Other Resources 12 8 Queries Clicks V madden media 🖾 42 1 » 2 madden publishing 🖾 3 $\gg$ maddenmedia 🖾 3 3 » 2 madden media tucson 🖾 4 >> 5 madden magazine ⊡ 1 $\gg$

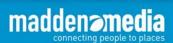

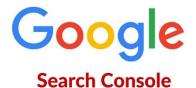

- Search Appearance I
   Structured Data
   Rich Cards
   Data Highlighter
   HTML Improvements
   Accelerated Mobile Pages
- Search Traffic
   Search Analytics
   Links to Your Site
   Internal Links
   Manual Actions
   International Targeting
   Mobile Usability

- Google Index
   Index Status
   Content Keywords
   Blocked Resources
   Remove URLs
- Crawl

Crawl Errors Crawl Stats Fetch as Google robots.txt Tester Sitemaps URL Parameters Security Issues

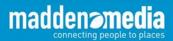

### **Google Analytics - Acquisition - AdWords**

#### Gain valuable insights into how you are acquiring your traffic

| earch reports & help                                       | Plot Rows Secondary dimension | n ▼ Sort Type: Def | ault 🔻                                           |                                                     |                                                  |                                                  |                                            |                                  |
|------------------------------------------------------------|-------------------------------|--------------------|--------------------------------------------------|-----------------------------------------------------|--------------------------------------------------|--------------------------------------------------|--------------------------------------------|----------------------------------|
| Acquisition                                                |                               |                    | Acquisition                                      |                                                     |                                                  |                                                  | Behavior                                   |                                  |
| Overview<br>▶ All Traffic                                  | Campaign / Campaign ID        |                    | Clicks 🤊 🗸                                       | Cost ?                                              | CPC ?                                            | Sessions ?                                       | Bounce Rate ?                              | Pages / Session                  |
| ✓ AdWords<br>Campaigns                                     |                               |                    | <b>43,059</b><br>% of Total: 100.00%<br>(43,059) | \$14,020.84<br>% of Total: 100.00%<br>(\$14,020.84) | <b>\$0.33</b><br>Avg for View: \$0.33<br>(0.00%) | <b>34,037</b><br>% of Total: 14.13%<br>(240,806) | 50.94%<br>Avg for View: 52.68%<br>(-3.30%) | 2.7<br>Avg for View: 2<br>(13.76 |
| Treemaps<br>Sitelinks NEW                                  | 1.                            | Leisure            | 10,036 (23.31%)                                  | \$2,525.16 (18.01%)                                 | \$0.25                                           | 8,308 (24.41%)                                   | 50.75%                                     | 2                                |
| Bid Adjustments                                            | 2.                            | Leisure See        | 7,621 (17.70%)                                   | \$2,525.41 (18.01%)                                 | \$0.33                                           | 5,889 (17.30%)                                   | 53.66%                                     | 2                                |
| Keywords<br>Search Queries                                 | 3.                            | Leisure Visit      | 7,114 (16.52%)                                   | \$2,474.25 (17.65%)                                 | \$0.35                                           | 4,914 (14.44%)                                   | 35.82%                                     | :                                |
| Hour of Day<br>Final URLs                                  | 4.                            | Leisure            | 6,250 (14.51%)                                   | \$2,478.91 (17.68%)                                 | \$0.40                                           | 5,021 (14.75%)                                   | 63.91%                                     |                                  |
| Display Targeting<br>Video Campaigns                       | 5.                            | Leisure            | 5,609 (13.03%)                                   | \$1,597.35 (11.39%)                                 | \$0.28                                           | 4,407 (12.95%)                                   | 40.34%                                     | :                                |
| Shopping Campai                                            | 6.                            | Leisure            | <b>3,302</b> (7.67%)                             | \$1,215.12 (8.67%)                                  | \$0.37                                           | 3,020 (8.87%)                                    | 53.05%                                     | 2                                |
| <ul> <li>▶ Search Console NEW</li> <li>▶ Social</li> </ul> | 7.                            | Leisure Stay       | 734 (1.70%)                                      | \$343.11 (2.45%)                                    | \$0.47                                           | 700 (2.06%)                                      | 64.71%                                     | 1                                |
| ▶ Campaigns                                                | 8.                            | Leisure            | 715 (1.66%)                                      | \$280.85 (2.00%)                                    | \$0.39                                           | 807 (2.37%)                                      | 63.32%                                     | :                                |
| Behavior                                                   | 9.                            | Leisure            | 472 (1.10%)                                      | \$147.54 (1.05%)                                    | \$0.31                                           | 336 (0.99%)                                      | 60.12%                                     | 2                                |

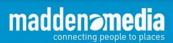

# **Connecting Google AdWords to Google Analytics**

| HOME | REPORTING       | CUSTOMIZATION    | ADMIN     |       |                                        |
|------|-----------------|------------------|-----------|-------|----------------------------------------|
|      | Administration  | onfun.com        |           |       |                                        |
|      | ACCOUNT         | com              | •         | •     | PROPERTY<br>http://www.maddenmedia.com |
|      | Account Setting | gs               |           |       | Property Settings                      |
|      | User Managem    | ent              |           |       | User Management                        |
|      | All Filters     |                  |           |       | .jS Tracking Info                      |
|      | Change History  |                  |           |       | PRODUCT LINKING                        |
|      | Trash Can       |                  |           |       | AdWords Linking                        |
|      |                 |                  |           |       | AdSense Linking                        |
|      |                 |                  |           |       | Ad Exchange Linking                    |
|      | http:           | s://support.goog | le.com/ac | words | /answer/1704341?hl=en                  |

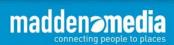

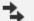

#### Acquisition

Overview

All Traffic

AdWords

Campaigns

Treemaps

Sitelinks NEW

**Bid Adjustments** 

Keywords

Search Queries

Hour of Day

Final URLs

Display Targeting

Video Campaigns

Shopping Campai...

In Search Console NEW

Social

Campaigns

Google Analytics | Demos & Tools

### Campaign URL Builder

This tool allows you to easily add campaign parameters to URLs so you can track Custom Campaigns in Google Analytics.

Enter the website URL and campaign information

Fill out the required fields (marked with \*) in the form below, and once complete the full campaign URL will be generated for you. *Note: the generated URL is automatically updated as you make changes.* 

\* Website URL

The full website URL (e.g. https://www.example.com )

\* Campaign Source

The referrer: (e.g. google , newsletter )

Campaign Medium

Marketing medium: (e.g. cpc , banner , email )

Campaign Name

Product, promo code, or slogan (e.g. spring\_sale )

Campaign Term

Identify the paid keywords

Campaign Content

Use to differentiate ads

https://ga-dev-tools.appspot.com/campaign-url-builder/

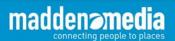

### **Google URL Builder**

#### http://www.example.com/?utm\_source=google&utm\_medium=cpc&utm\_campaign=Culinary

|   | Intelligence Events            | Primary Dimension: Campaign Source Medium Source / Medium Other - |                                            |                      |                         |  |  |  |  |
|---|--------------------------------|-------------------------------------------------------------------|--------------------------------------------|----------------------|-------------------------|--|--|--|--|
| Ø | Real-Time<br>Audience          |                                                                   | Plot Rows Sec ondary dimension  Sort Type: | Default 💌            |                         |  |  |  |  |
| i |                                |                                                                   | Campaign ?                                 | Acquisition          |                         |  |  |  |  |
|   |                                |                                                                   |                                            | Sessions 🕐 🔸         | % New Sessions          |  |  |  |  |
| ⇒ | Acquisition                    |                                                                   |                                            | 3,500<br>% of Total: | 86.63%<br>Avg for View: |  |  |  |  |
|   | Overview                       |                                                                   |                                            | 22.67% (15,440)      | 81.15% (6.76%)          |  |  |  |  |
|   | ▶ All Traffic                  |                                                                   | 1. 3DCFamily                               | 1,501 (42.89%)       | 88.14%                  |  |  |  |  |
|   | ▶ AdWords                      |                                                                   | 2. Beyond                                  | 961 (27.46%)         | 85.54%                  |  |  |  |  |
|   | ▶ Search Engine Optimization   |                                                                   | 3. Branded                                 | 368 (10.51%)         | 85.60%                  |  |  |  |  |
|   | ▶ Social                       |                                                                   | 4. Birding                                 | 258 (7.37%)          | 98.84%                  |  |  |  |  |
|   | Campaigns     Au C             |                                                                   | 5. Fishing                                 | 88 (2.51%)           | 88.64%                  |  |  |  |  |
|   | All Campaigns<br>Paid Keywords |                                                                   | 6. Culinary                                | 69 (1.97%)           | 94.20%                  |  |  |  |  |

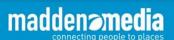

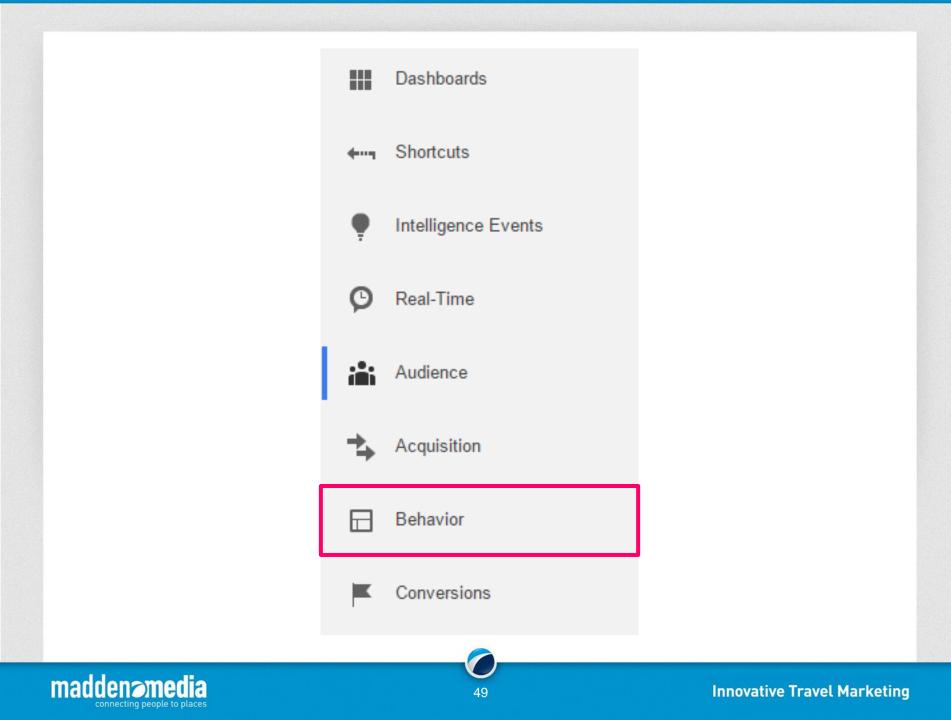

### Behavior reporting features include:

| Behavior Flow          |
|------------------------|
| Landing Pages          |
| Site Speed Suggestions |
| In-Page Analytics      |

maddename

connecting people to places

All Page Performance

Exit Pages

**Top Events** 

**Experiments** 

Behavior H Overview Behavior Flow Site Content Site Speed ▶ Site Search ▶ Events Publisher Experiments In-Page Analytics

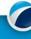

### **Google Analytics - Behavior - Behavior Flow**

Gain valuable insights into how your audience utilizes your website

connecting people to places

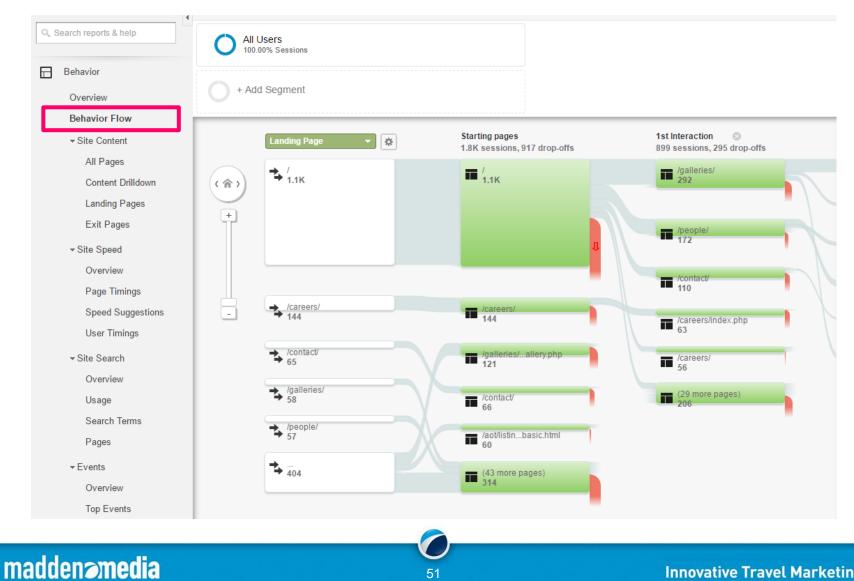

### **Google Analytics - Behavior - Site Content - All Pages**

#### Gain valuable insights into how your audience utilizes your website

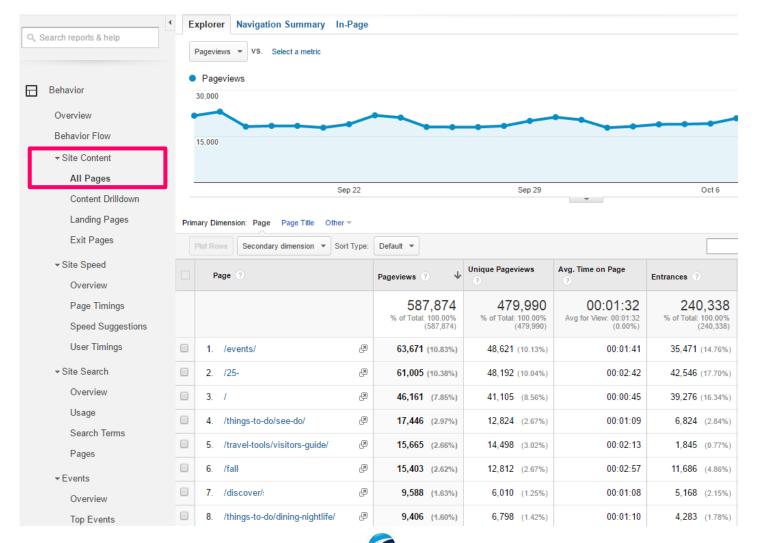

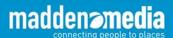

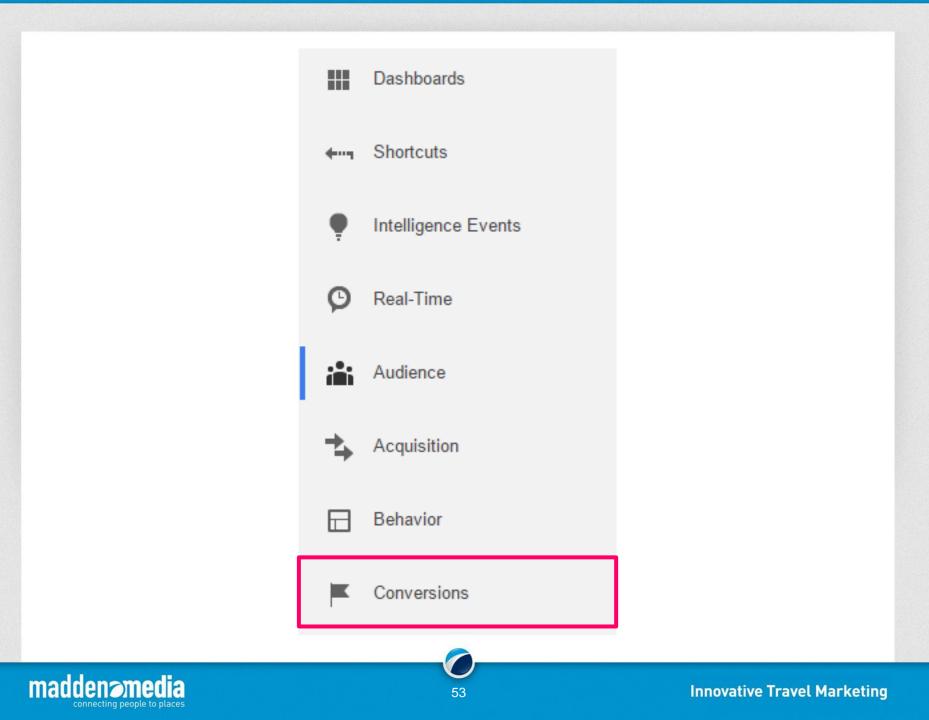

#### **Conversions reporting features include:**

| Goal Performance     | Goal Flow            |
|----------------------|----------------------|
| Ecommerce            | Sales Performance    |
| Transactions         | Assisted Conversions |
| Top Conversion Pages | Attribution          |

Conversions
 Goals
 Ecommerce
 Multi-Channel Funnels
 Attribution

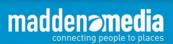

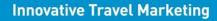

### **Google Analytics - Conversions**

The "Conversions" section of Google Analytics can be one of the most valuable tools when trying to determine the ROI of campaigns or the website as a whole.

To use conversion tracking, you must first create goals within Google Analytics so the system knows when a conversion has taken place.

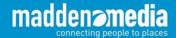

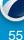

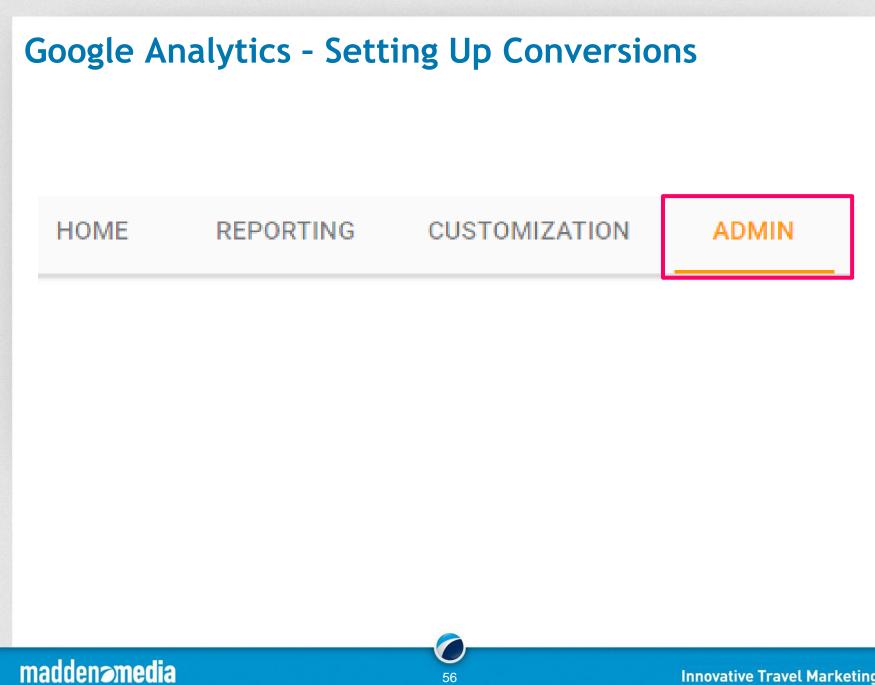

### **Google Analytics - Setting Up Conversions**

Ŧ

VIEW
.com
View Settings
∴ User Management
Content Grouping
Filters
Channel Settings

| Goal                              | <b>↓</b> Id            |  |  |  |
|-----------------------------------|------------------------|--|--|--|
| eNews Sign-up                     | Goal ID 3 / Goal Set 1 |  |  |  |
| Engaged User - Time on Site       | Goal ID 1 / Goal Set 1 |  |  |  |
| Full Checkout Funnel - aRes       | Goal ID 5 / Goal Set 1 |  |  |  |
| Smart Goal                        | Goal ID 4 / Goal Set 1 |  |  |  |
| Travel Tools - Virtual Guide View | Goal ID 2 / Goal Set 1 |  |  |  |

15 goals left

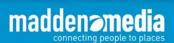

### **Google Analytics - Setting Up Conversions**

|          | VIEW                       | 1 Go |
|----------|----------------------------|------|
| <b>←</b> | com 🔻                      |      |
|          | View Settings              |      |
|          | User Management            |      |
|          | Goals                      |      |
|          | Content Grouping           |      |
|          | <b>T</b> Filters           |      |
|          | thannel Settings           |      |
|          | Ecommerce Settings         |      |
|          | Dd Calculated Metrics BETA |      |
|          | PERSONAL TOOLS & ASSETS    | C    |
|          | Ē Ē Segments               |      |
|          | Annotations                |      |
|          | Attribution Models         | C    |

maddena

#### al setup ) Template Select a template to start with a pre-filled configuration REVENUE Reservations Signed up for a tour, rental or reservation Buy tickets Completed online purchase ACQUISITION Create an account Successful sign up, account, or view created INQUIRY Read reviews Viewed reviews and ratings ENGAGEMENT Add to favorites Saved product or information to a list Media play Played interactive media, like a video, slideshow, or product demo Share / social connect Shared to a social network or emailed Contribute content Submitted or uploaded a picture, story, or other Smart Goal Maximum of one Smart Goal per view reached. Measure the most engaged visits to your website and automatically turn those visits into Goals. Then use those Goals to improve your AdWords bidding. Learn more Custom ntinue Cancel

58

## **Google Analytics - Setting Up Conversions**

| _    | VIEW                       | Goal setup Edit                                                                                                    |
|------|----------------------------|----------------------------------------------------------------------------------------------------|
| +    | .com 🔻                     | Custom                                                                                                    |
|      | View Settings              | 2 Goal description Name                                                                                                    |
|      | user Management            | Entered Sweepstakes                                                                                                    |
|      | Goals                      | Goal slot ID<br>Goal Id 6 / Goal Set 2 💌                                                                                                    |
|      | Content Grouping           | Туре                                                                                                    |
|      | <b>T</b> Filters           | Destination ex: thanks.html     Duration ex: 5 minutes or more                                                                                                    |
|      | ⇔ Channel Settings         | Pages/Screens per session ex: 3 pages     Event ex: played a video                                                                                                    |
|      | Ecommerce Settings         | Smart Goal Maximum of one Smart Goal per view reached.<br>Measure the most engaged visits to your website and automatically turn those visits into Goals. Then use those Goals to |
|      | Dd Calculated Metrics BETA | improve your AdWords bidding. Learn more                                                                                                    |
|      | PERSONAL TOOLS & ASSETS    | Continue                                                                                                    |
|      | <b>∃ </b> ≣ Segments       | 3 Goal details                                                                                                    |
|      | Annotations                | Cancel                                                                                                    |
|      |                            |                                                                                                    |
| ppem | en <b>omedia</b>           | 59 Innovative Travel Market                                                                                                    |

#### **Google Analytics - Setting Up Conversions** VIEW Goal setup Edit 4 .com Custom Goal description Edit View Settings Name: Entered Sweepstakes Goal type: Destination User Management .... Goal details Destination Goals Case sensitive Equals to 👻 entered-thanks.html For example, use My Screen for an app and /thankyou.html instead of www.example.com/thankyou.html for a web page 大 Content Grouping Value optional Filters 50 \$USD ON Assign a monetary value to the conversion. Learn more about Goal Values. For a transaction, leave this blank and use Ecommerce Channel Settings tracking and reports to see Revenue. Learn more about Ecommerce Transactions. Funnel optional Ecommerce Settings OFF Dd Calculated Metrics BETA Specify a path you expect traffic to take towards the destination. Use it to analyze the entrance and exit points that impact your Goal. PERSONAL TOOLS & ASSETS Verify this Goal See how often this Goal would have converted based on your data from the past 7 days. E Segments Save Cancel := Annotations

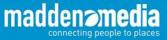

### **Google Analytics - Smart Goals**

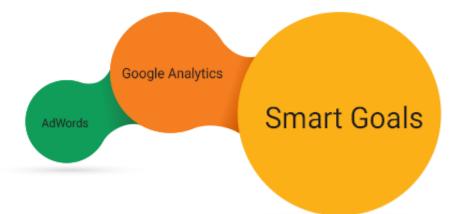

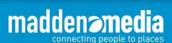

# **Tips & Tricks**

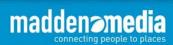

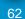

### Monitor Page Bounce Rate

| Users Flow                                          | Prir | mary Dimension: Page Page Title   | Other 🖛       |                                   |                                  |                                   |                                  |                                 |
|-----------------------------------------------------|------|-----------------------------------|---------------|-----------------------------------|----------------------------------|-----------------------------------|----------------------------------|---------------------------------|
|                                                     |      | Plot Rows Secondary dimension     | Sort Type: De | fault 🔻                           |                                  |                                   |                                  | Q                               |
| Acquisition                                         |      | Page 🕐                            |               | <b>Default</b><br>Absolute Change | ie <i>i</i> s                    | Avg. Time on Page                 | Entrances 🕜                      | Bounce Rate 🧷 🌙                 |
| Behavior                                            |      |                                   |               | Weighted                          |                                  | 00:01:32                          | 236,938                          | 52.79%                          |
| Overview                                            |      |                                   |               | % of Total: 100.00%<br>(578,988)  | % of Total: 100.00%<br>(472,952) | Avg for View: 00:01:32<br>(0.00%) | % of Total: 100.00%<br>(236,938) | Avg for View: 52.79%<br>(0.00%) |
| Behavior Flow                                       |      | 1. /?post_type=t<br>&preview=true | J.            | 1 (0.00%)                         | 1 (0.00%)                        | 00:00:00                          | 1 (0.00%)                        | 100.00%                         |
| All Pages                                           |      | 2. /?vm=r                         | J.            | 1 (0.00%)                         | 1 (0.00%)                        | 00:00:00                          | 1 (0.00%)                        | 100.00%                         |
| Content Drilldown                                   |      | 3. /2015/02/11/                   | Ę             | 4 (0.00%)                         | 4 (0.00%)                        | 00:00:00                          | 4 (0.00%)                        | 100.00%                         |
| Landing Pages<br>Exit Pages                         |      | 4. /2015/06/19/<br>ber/           | R)            | 1 (0.00%)                         | 1 (0.00%)                        | 00:00:00                          | 1 (0.00%)                        | 100.00%                         |
|                                                     |      | 5. /2015/08/20/                   | R)            | 1 (0.00%)                         | 1 (0.00%)                        | 00:00:00                          | 1 (0.00%)                        | 100.00%                         |
| <ul> <li>Site Speed</li> <li>Site Search</li> </ul> |      | 6. /2015/08/20/                   | R)            | 2 (0.00%)                         | 2 (0.00%)                        | 00:00:00                          | 2 (0.00%)                        | 100.00%                         |
| <ul> <li>Events</li> </ul>                          |      | 7. /2015/09/08/                   | ها<br>ا       | 1 (0.00%)                         | 1 (0.00%)                        | 00:00:00                          | 1 (0.00%)                        | 100.00%                         |
| Publisher                                           |      | 8. /2015/10/                      | J.            | 163 (0.03%)                       | 134 (0.03%)                      | 00:00:35                          | 2 (0.00%)                        | 100.00%                         |
| Experiments                                         |      | 9. /2015/11/09/<br>s/             | 면             | 1 (0.00%)                         | 1 (0.00%)                        | 00:00:00                          | 1 (0.00%)                        | 100.00%                         |
| In-Page Analytics                                   |      | 10. /2015/12/                     | R)            | 26 (0.00%)                        | 16 (0.00%)                       | 00:00:22                          | 1 (0.00%)                        | 100.00%                         |

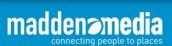

### Monitor Page Bounce Rate

|    | Users Flow                                       | Plot Rows Secondary dimension 💌 Sort Type: Weighter | i 🕶     |                                             |                                                    |                                               |                                          |        | <b>Q</b> a(                                      |
|----|--------------------------------------------------|-----------------------------------------------------|---------|---------------------------------------------|----------------------------------------------------|-----------------------------------------------|------------------------------------------|--------|--------------------------------------------------|
| ÷. | Acquisition                                      | Page 🕐                                              | Pagevie | ws ?                                        | Unique Pageviews                                   | Avg. Time on Page                             | Entrances 🕜                              |        | Bounce Rate 🕜 🛛 🗸                                |
|    | Behavior                                         |                                                     |         | <b>78,988</b><br>ital: 100.00%<br>(578,988) | <b>472,952</b><br>% of Total: 100.00%<br>(472,952) | 00:01:32<br>Avg for View:<br>00:01:32 (0.00%) | <b>236,9</b><br>% of Total: 100<br>(236) |        | <b>52.79%</b><br>Avg for View:<br>52.79% (0.00%) |
|    | Overview                                         | 1. /25-things-to-do-in-                             | 60,2    | 30 (10.40%)                                 | 47,423 (10.03%)                                    | 00:02:40                                      | <b>41,750</b> (17                        | .62%)  | 64.67%                                           |
|    | Behavior Flow                                    | 2. /fall-2016-festivals                             | 14,8    | 17 (2.56%)                                  | 12,332 (2.61%)                                     | 00:02:53                                      | 11,206 (4                                | .73%)  | 63.72%                                           |
|    | ✓ Site Content All Pages                         | 3. /meetings-convent<br>rking-information/          | 2,1     | <b>99</b> (0.38%)                           | <b>2,049</b> (0.43%)                               | 00:03:48                                      | 1,580 (0.                                | 1.67%) | 89.62%                                           |
|    | Content Drilldown                                | 4. /travel-tools/maps,                              | 2,3     | 37 (0.40%)                                  | 2,136 (0.45%)                                      | 00:03:58                                      | 1,690 (0.                                | .71%)  | 85.15%                                           |
|    | Landing Pages                                    | 5. /top-five-st-louis-sig                           | 1,3     | 45 (0.23%)                                  | 1,230 (0.26%)                                      | 00:03:55                                      | 1,181 (0.                                | .50%)  | 86.79%                                           |
|    | Exit Pages                                       | 6. r/                                               | 2,1     | 91 (0.38%)                                  | 1,986 (0.42%)                                      | 00:02:49                                      | 1,182 (0.                                | .50%)  | 81.60%                                           |
|    | <ul><li>Site Speed</li><li>Site Search</li></ul> | 7. /things-to-do/see-d a seums                      | 2,8     | 77 (0.50%)                                  | 2,477 (0.52%)                                      | 00:01:06                                      | 2,474 (1                                 | .04%)  | 66.65%                                           |
|    | ▶ Events                                         | 8. /discover/st-louis-r<br>music-venues/            | 1,2     | 82 (0.22%)                                  | 1,227 (0.26%)                                      | 00:06:07                                      | 1,156 (0.                                | 1.49%) | 76.96%                                           |
|    | ▶ Publisher                                      | 9. /5-pokemon-go-tip:                               | 9       | 65 (0.17%)                                  | 878 (0.19%)                                        | 00:02:49                                      | 864 (0.                                  | .36%)  | 82.99%                                           |
|    | Experiments<br>In-Page Analytics                 | 10. /5-things-weekend                               | 1,7     | 61 (0.30%)                                  | 1,568 (0.33%)                                      | 00:03:02                                      | 962 (0                                   | 1.41%) | 73.11%                                           |

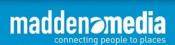

- Use month-over-month or year-over-year comparison to assess traffic trends.
- Under Admin → View, create "Custom Alerts."

| Alert name: |                        |                                                         |  |
|-------------|------------------------|---------------------------------------------------------|--|
| Apply to:   | explorestlouis.com and | 0 other views 💌                                         |  |
| Period:     | Day 🕶                  |                                                         |  |
|             | Send me an email whe   | n this alert triggers.                                  |  |
|             | Setup your mobile pho  | one to receive a text message about Intelligence Alerts |  |
| Alert Co    |                        |                                                         |  |
| This appli  |                        |                                                         |  |
| Alert me    |                        | Condition Value                                         |  |
| Sessions    | s 🔻                    | Is less than                                            |  |
| Save Alert  | Cancel                 |                                                         |  |

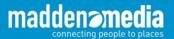

• Setup automated email reports.

| CUSTOMIZATION ADM              | Email Report: Landing Pages                 | ×          |
|--------------------------------|---------------------------------------------|------------|
| Landing Pages                  | From madden.dev@gmail.com                   |            |
| Email Export 👻 Add to Dashbo   | То                                          |            |
|                                | Subject Google Analytics: Landing Pages     |            |
| All Users<br>100.00% Entrances | Attachments CSV - LANDING PAGES             |            |
| Explorer Entrance Paths        | Frequency Weekly - Day of Week: S M T W T F | S          |
| Summary Site Usage Goa         | ► ADVANCED OPTIONS                          |            |
| Sessions 🔻 VS. Select a met    |                                             |            |
| Sessions                       |                                             |            |
| 10,000                         |                                             |            |
|                                | Send Cancel Add to an exis                  | ting email |

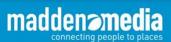

• Download files for data manipulation.

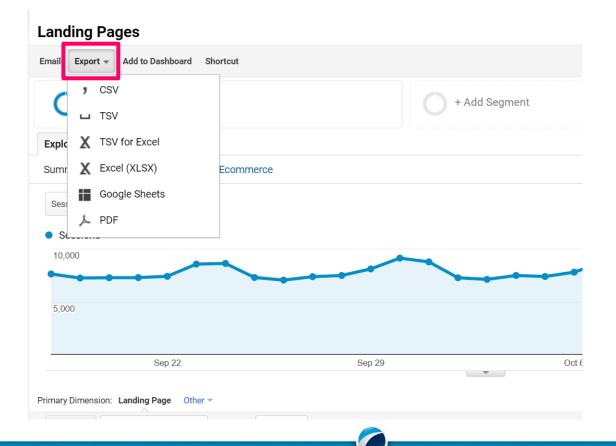

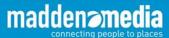

- Monitor mobile traffic trends.
- Use the "Keywords" section for insights on search engine optimization.
  - Get deeper insights with Google Search Console tie-in.
- Use campaign variables (Campaign URL Builder) to measure advertising effectiveness.

Campaign Variable Cheat Sheet:

utm\_source = where the advertising will be placed utm\_medium = type of advertising being utilized (display, search, email, etc.) utm\_campaign = a made-up name that will help you recognize the campaign

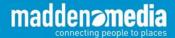

# **Questions?**

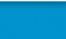

madden **»medi**a

connecting people to pl